# Genome-wide Association Study Analysis using GenABEL

Copyrighted (c) 2018 Gao Wang and Suzanne Leal

### **Purpose**

In this exercise, you will learn commands to carry out association tests using the  $R^{-1}$ , and the R library GenABEL <sup>2</sup> in the presence of population stratification. You will be working with a pre-cleaned dataset from your PLINK exercise containing  $\sim$ 250 individuals each genotyped for  $\sim$  6,500 SNPs and also phenotyped for both a binary and quantitative phenotype.

### **Methodology**

You will use multidimensional scaling (MDS), principal component analysis (PCA) and genomic admixture control for detecting and adjusting for population stratification in your analysis.

#### **Resources**

For additional information on this exercise please refer to 3.3, 3.4, 5.1, 5.3, 5.4, 5.5 and 7.1 of the June 19, 2013 version GenABEL tutorial. The analysis on the binary trait partially overlaps with the PLINK exercise, with which you may compare your results and output.

**This exercise is based on** GenABEL **v. 1.8-0**. Complete result output could be found at the end of this exercise.

GenABEL tutorial: [http://www.genabel.org/sites/default/files/pdfs/GenABEL-t](http://www.genabel.org/sites/default/files/pdfs/GenABEL-tutorial.png)utorial.pdf

### **Data files**

You are provided with a dataset consisting of 5 files. The  $*$ , ped,  $*$ , map and  $*$ , phen files are slightly different files from the ones you have worked with in your PLINK GWAS exercise. *Please keep in mind that the data has been 'cleaned', which is a necessary requirement for all analysis below*. There are two additional phenotype files (\*.praw) formatted for GenABEL input.

We will be working with GenABEL, which use the  $*$ . tped and  $*$ . tfam format files rather than the  $*$ . ped and the \*.map files you used for the PLINK exercise. The following PLINK commands will allow you to re-format your input; you can copy these commands from the code files provided.

plink --file GWAS\_clean4 --pheno pheno.phen --pheno-name Aff --recode transpose --out gwa gabel

plink --file GWAS\_clean4 --pheno pheno.phen --pheno-name systolic --recode transpose --out qwa qabel qtl

The two  $*$  praw files have been formatted from the  $*$  tfam files you just generated. Such re-formatting could be done with simple shell scripts. Please take a look at the files to check that you understand how the information is coded. Please read the PLINK documentation for  $*$ . tfam file specification if you are not familiar with it.

*Q1: Compare* gwa gabel.praw *with* gwa gabel.tfam*. How is information sex and disease coded in both files?* 

*Answer:*

Now we are ready to use GenABEL for GWAS. The individual tests are generally the same as were previously introduced in the R exercise, but with GenABEL the whole genome can be analyzed quickly while easily correcting for population structure and other confounders.

# **1. A Preliminary GWAS Analysis**

For this preliminary study we ignore the presence of population structure. Please carry-out these commands in R, and copy-paste the following to load GenABEL and our data files:

R<sub>R</sub>

library(GenABEL)# load files to GenABEL convert.snp.tped(tped = "gwa\_gabel\_qtl.tped", tfam = "gwa\_gabel\_qtl.tfam", out = "gwa gabel qtl.raw", strand = "u")

```
g.dat <- load.gwaa.data(phen = "gwa_gabel_qtl.praw", gen = "gwa_gabel_qtl.raw", force 
= T
```
Now you have created a GenABEL object 'g.dat' that contains all information in your original data set. To view members in that data object:

R R

slotNames(g.dat) slotNames(g.dat@gtdata) colnames(g.dat@phdata)

It is always necessary to become familiar with your data before engaging into analysis. The following code provides you a starting point. The histogram generated provides visualization of the distribution and relative frequency of the quantitative values, accompanied by a rug plot showing distinct values on the X-axis.

R

```
# sample size
sample.size <- g.dat@gtdata@nids
# number of SNPs
snps.total <- g.dat@gtdata@nsnps
print(c(sample.size, snps.total))
# Trait
summary(g.dat@phdata$disease)
hist(g.dat@phdata$disease, main="Quantitative Phenotype data summary", xlab =
"Systolic pressure", freq = F,breaks=20, col="gray")
rug(g.dat@phdata$disease)
```
#### **Figure 1: Quantitative Phenotype data summary**

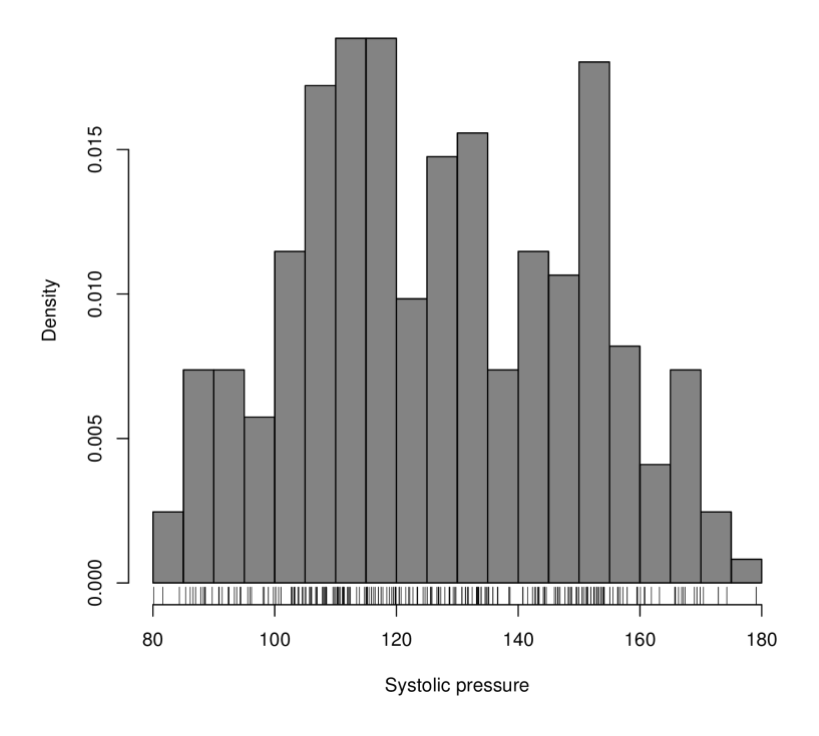

Quantitative Phenotype data summary

# **Tip**

You may also want to look at other information such as mean and variance of trait, percentage of males/females, missing data, etc. For more detailed data information summary, please read documentation for descriptives.trait() and descriptives.marker() functions.

*Q2: What is the sample size, and how many SNPs have been genotyped in this study? What type of trait will we analyze (binary or continuous)?*

#### *Answer:*

Let us begin our analysis to try to detect an association with the quantitative trait using the scan.  $g\ln($ ) function, which scans the whole genome using the  $g/m()$  function. Note that this test will be very slow because in GLMs parameters are estimated numerically via MLE method. However, we introduce this function because it allows you to add interaction terms (gene-gene, gene-environment or any interactions) the same manner as you used the glm() function in R.

R<sub>R</sub>

```
test.snp <- scan.glm('disease \sim CRSNP', family = gaussian(), data = g.dat)
names(test.snp) 
alpha <-5e-8test.snp$snpnames[test.snp$P1df < alpha]
test.snp$P1df[test.snp$P1df < alpha]
```
From the test, you find that for the entire "genome", only 'rs4571722' is associated with the quantitative trait with a p-value of 2E-17.

We can also use a score test, the qtscore() function, which is efficient. For quantitative traits, it is a score test for the linear regression model.

**Note** A "warning message" pops up in R, when the estimated genomic inflation factor (GIF) is lower than 1. You can use quiet  $=$  T argument in qscore() to turn it off.

**R** 

```
test.qt <- qtscore(disease, data = g.dat, trait = "gaussian")
slotNames(test.qt)
names(test.qt@results)
head(results(test.qt))
test.qt@lambda
descriptives.scan(test.qt)
row.names(results(test.qt))[results(test.qt)$P1df < alpha]
results(test.qt)$P1df[results(test.qt)$P1df < alpha] 
results(test.qt)$Pc1df[results(test.qt)$Pc1df < alpha]
```
For this test SNP 'rs4571722' has p-value 9E-14.

*Task 1: Please find* P1df *(p-value for the 1 df test),* chi2.1df *(1 df test),* Pc1df *(p-value for the 1 df test corrected for inflation factor) and* lambda *(genomic inflation factor) on your screen. These R objects contain*  information for the 1df test (additive model). Information for the 2df score test (genotypic model, i.e. effects of AB and BB estimated against reference, AA) are also provided but for the text below we will only be discussing *the 1df test. You could extract information from an R object with the '\$' symbol, as demonstrated above.*

In publications, we often display our result (the 1 df p-value in our case) with a QQ plot and a Manhattan plot. The QQ plot is very useful for diagnostic purposes: it plots the  $-\log_{10}$  of the observed p-values vs. the  $-\log_{10}$  of the expected p-values (under null). If all points fall on the diagonal line, then none of the p-values are smaller than would be expected when there is no association. If we have many p-values which are smaller than expected  $(-\log_{10}$ values on top the line) this is probably not because we have many true associations, but because there is a problem with the data, for example population substructure/admixture. The Manhattan plot is very nice to visualize the findings in chromosomal order, it also helps to see if there are multiple associations within a small genomic region.

R

We will now make a QQ and Manhattan plot of the p-values which have not been adjusted (P1df).

```
# QQ plot
obs <- sort(results(test.qt)$P1df) 
ept <- ppoints(obs)
plot(-log10(ept), -log10(obs), main = "GWAS QQ plot, qtl", xlab="Expected -
log10(pvalue)", ylab="Observed -log10(pvalue)")
abline(0, 1, col = "red")abline(h = 8, lty = 2)
# Manhattan plot 
plot(test.qt, col = "black")
```
#### **Figure 2: The QQ and Manhattan plots**

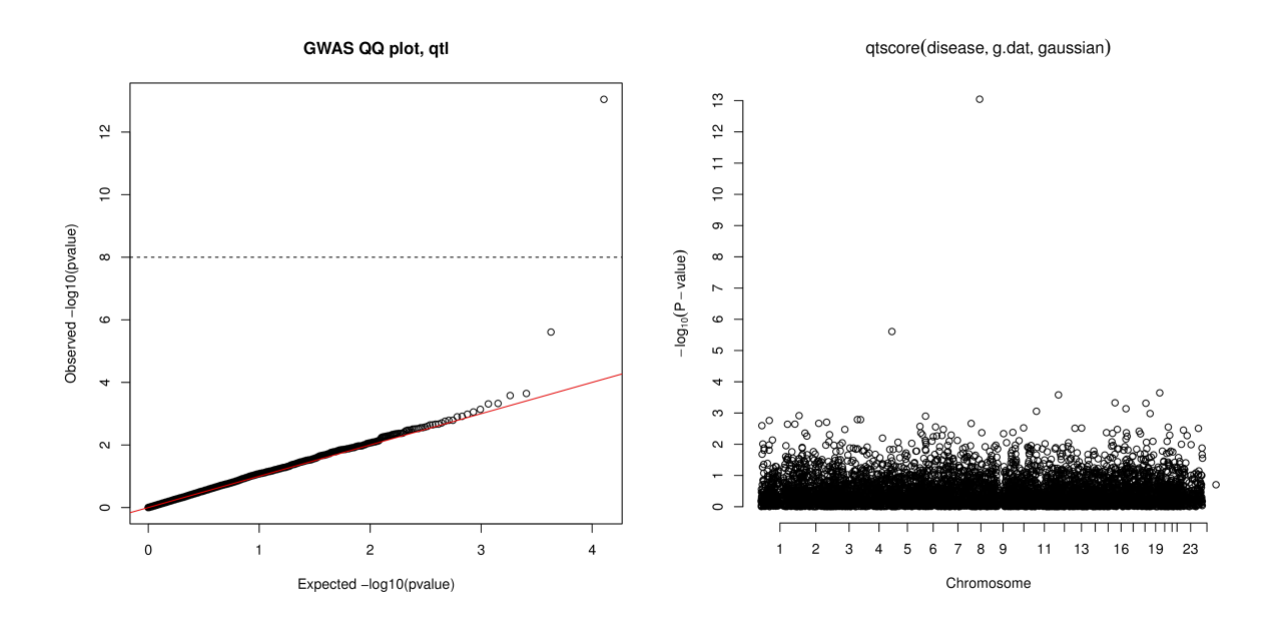

Notice that the expected p-values under the null follow a uniform distribution and they are plotted vs. the observed p-values, and both are converted into  $-\log_{10}P$  in the QQ plot. Please examine the plots to make sure you understand them.

# **Adding potential confounders to the analysis**

You can add predictors to scan.glm() or qtscore() functions. Covariates could be sex, age, and importantly, principal components that corrects for population structure. For example:

```
 R
test.qt.sex <- qtscore(disease ~ sex, data = g.dat, trait = "gaussian")
row.names(results(test.qt.sex))[results(test.qt)$P1df < alpha]
```
qtscore in effect runs the analysis on residuals of the linear model specified. Therefore you can evaluate the significance of sex by:

R

summary( $lm$ (disease ~ sex, data =  $q$ .dat))

#### **Working with binary traits**

Change the argument *gaussian* into *binomial* in scan.glm() and qtscore() functions when you analyze casecontrol data. For binary trait, the 1 df test is an additive test and is equivalent to the Armitage trend test when no covariates are included in the analysis.

*Q3: Please use the R codes below (or at the end of* Code.R.txt *document) to work with binary trait. For this part you could check the result w ith y our PLINK exercise. Which SNPs are significantly associated with the trait?*

```
-\overline{R}
```

```
# load files to GenABEL
convert.snp.tped(tped = "gwa_gabel.tped", tfam = "gwa_gabel.tfam", out = 
"gwa_gabel.raw", strand = "u")
b.dat <- load.gwaa.data(phen = "gwa_gabel.praw", gen = "gwa_gabel.raw", force = T)
slotNames(b.dat)
slotNames(b.dat@gtdata)
colnames(b.dat@phdata)
# sample size
b.dat@gtdata@nids
# number of cases and controls
case.size \leq length (which (b.dat@phdata$disease == 1))
control.size <- length(which(b.dat@phdata$disease == 0))
case.size 
control.size 
# number of SNPs
snpsb.total <- b.dat@gtdata@nsnps
# GLM test
testb.snp \leq scan.glm ('disease \sim CRSNP', family = binomial(), data = b.dat)
names(testb.snp) 
alpha <-5e-8testb.snp$snpnames[testb.snp$P1df < alpha]
testb.snp$P1df[testb.snp$P1df < alpha]
# Score test
testb.qt <- qtscore(disease, data = b.dat, trait = "binomial")
slotNames(testb.qt)
descriptives.scan(testb.qt)
row.names(results(testb.qt))[results(testb.qt)$P1df < alpha]
results(testb.qt)$P1df[results(testb.qt)$P1df < alpha] 
results(testb.qt)$Pc1df[results(testb.qt)$Pc1df < alpha]
```
# **2. MDS Analysis for Global Ancestry Inference**

Now let us perform Multidimensional Scaling analysis with GenABEL to detect potential population structure. Note that MDSis closely related to PC analysis, and that for PC analysis GenABEL uses the EIGENSTRAT algorithm. Firstly, we compute a genome-wide IBS matrix:

```
 R
```

```
gkin \leq ibs(g.dat, weight = "freq")
gkin[1:10,1:10]
```
Look at the Identity-by-state (IBS) matrix for the first 10 people. This matrix gives average IBS (kinship) values between a pair below the diagonal, and number of genotype successfully typed for both members of the pair above the diagonal. The diagonal is *0.5 + homozygosity*.

 $R$ 

Now we convert it into a distance matrix and pass it into our MDS analysis function, the cmdscale():

```
cps.full \leq cmdscale(as.dist(.5 - qkin), eig = T, k = 10)
names(cps.full)
cps <- cps.full$points
```
See ?as.dist if you are interested in the distance.

The distance matrix is a measure of dissimilarities between individuals;  $k = 10$  means that the output will contain the first 10 components. Let us plot out the first and the second components:

R

plot(cps[,1], cps[,2], pch = g.dat@phdata\$popn) legend("topright",  $c("TSI", "MEX", "CEU"), pch =  $c(1,2,3)$ )$ 

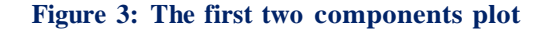

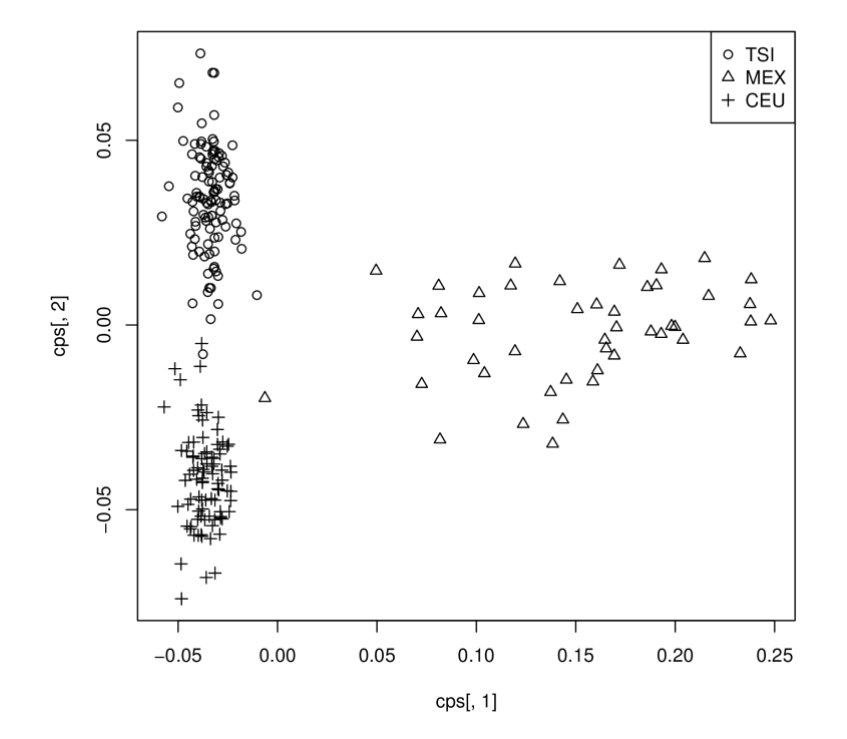

Please read the legend on your plot. If you recall from your PLINK exercise, the dataset is comprised of individuals from three groups from Hapmap CEU (Mormons from Utah, originally from Northern Europe, TSI (Tuscans - Northern Italy) and MEX (Mexican Americans). In practice, you should never knowingly analyze data from different

population ethnic groups together, even if you adjust for population structure. Instead the groups can be analyzed separately and the results combined using meta-analysis.

*Q4: Do you see population stratification in our data set? Which component allows you to distinguish between CEU and MEX? What about TSI and CEU?*

*Answer:*

# **3. Association Tests with Correction for Population Structure**

We will introduce three methods below, for illustration purpose. They do not uniformly work very well with our dataset but we want you to learn the commands and concepts. You may look at the GenABEL tutorial Chapter 3 where there is a discussion on which method to use in your analysis.

# **Incorporating PCs as predictors**

As we have computed components scores with MDS analysis, we could correct for population structure by adding the components as predictors. For example:

R<sub>R</sub>

```
colnames(cps)<-c('C1','C2','C3','C4','C5','C6','C7','C8','C9','C10') 
gpc.dat <- g.dat
gpc.dat@phdata<-cbind(g.dat@phdata, cps)
test.pc.a <- scan.glm('disease ~ CRSNP + C1 + C2 + C3 + C4 + C5', family=qaussian(),
data = gpc.dat)test.pc.a$snpnames[test.pc.a$P1df < alpha]
test.pc.a$P1df[test.pc.a$P1df < alpha]
test.pc.b <- qtscore(disease \sim C1 + C2 + C3 + C4 + C5, data = gpc.dat, trait =
"gaussian") 
test.pc.b@lambda
```
Please check the result on your own. You can produce new QQ and Manhattan plots to compare p-value with previous analysis, and compare test.qt@lambda and test.pc.b@lambda to see if genomic inflation factor λ has decreased.

# **Note**

For PCA and MDS analysis, markers should be independent, which is the case for the data for this tutorial. For analysis of real-world GWAS data we need to select a subset of markers that are not in LD with each other.

If you include more components than is necessary, you can introduce noise to your analysis. Therefore, you should examine the eigenvalues. Knowing that the sum of the first *k* eigenvalues divided by the sum of all the eigenvalues represents the *proportion of total variation* explained by the first k components, we can visually evaluate the contribution of each component via the following plots:

R

```
# scree plot
plot(cps.full$eig[1:10]/sum(cps.full$eig), axes = F, type = "b", xlab = "Components", 
ylim = c(0, 0.05), ylab = "Proportion of Variations", main = "MDS analysis scree
plot") 
axis(1, 1:10)
axis(2)
# cumulative plot
plot(cumsum(cps.full$eig[1:10])/sum(cps.full$eig), axes = F, type = "b", ylim =
c(0,0.2), xlab = "Components", ylab = "Proportion of Variations", main = "MDS
analysis cumulative plot") 
axis(1, 1:10)
axis(2)
```
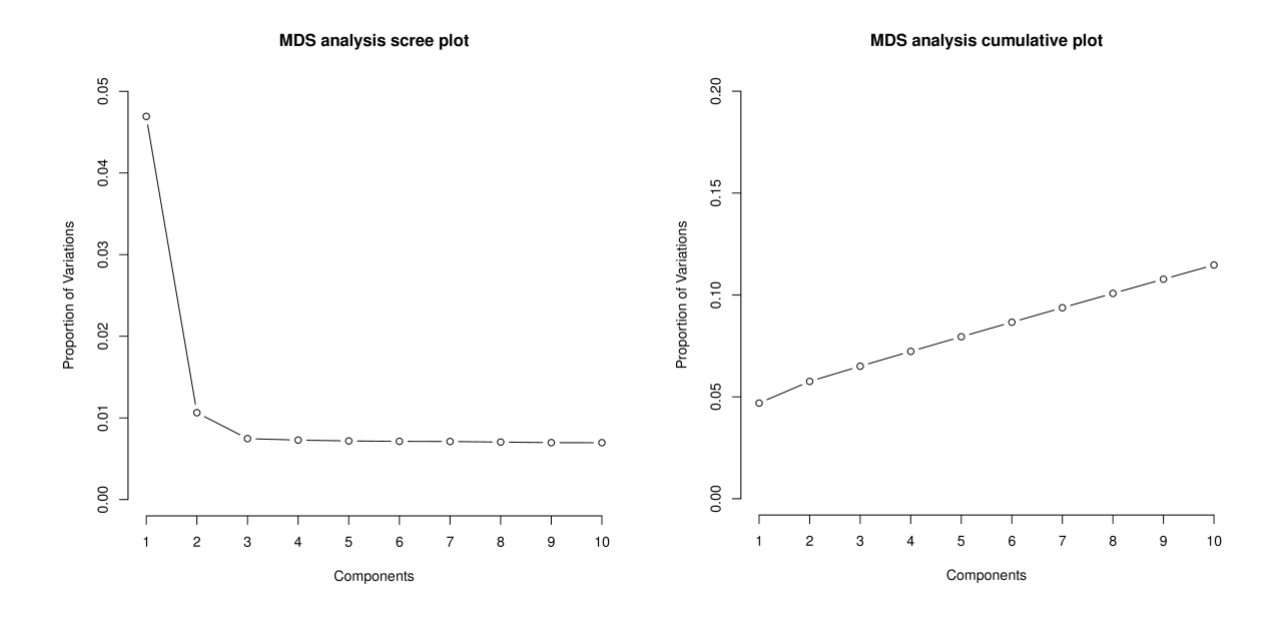

**Figure 4: Scree plot and cumulative plot for the first 10 eigenvalues of dissimilarity matrix**

From the plots, we observe that more than 10% of the information can be explained by the first 10 components. The first two components could explain more than 5% of the total variation. We could start building the association model projecting the total variation onto two dimensions by including the first two components, and evaluate the change of  $\lambda$  as has been demonstrated in the PLINK exercise. Although the GenABEL tutorial states that  $\lambda > 1.01$  is considered as small,  $\lambda < 1.11$  is acceptable and  $\lambda > 1.11$  is problematic, in most cases a  $\lambda$  of 1.1 is considered too large particularly when you are trying to detect small effect sizes. There is, however, no general guideline on  $\lambda$  since it describes how much a specific test is inflated – it depends on the test statistic.

#### **Tip**  $\pmb{\mathsf{\odot}}$

Alternatively, you may look at EIGENSTRAT package, which applies other methods for deciding how many components to include in analysis.

# Task 2: You may change the number of components you include in your analysis and evaluate how  $\lambda$  changes. *Answer:*

### **Genomic Control**

 $_{p}$  chi2. 1df (cf. **Task 1**) vs.  $\chi^{2}$ <sub>1</sub> under the null you will see many points off the diagonal, indicating the test statistic An alternative method for correcting population structure is to use Genomic Control. If you make QQ plot of the is inflated, as shown in the plot below (slope of the dashed line is  $\lambda$ ). For genomic control method, the observed test statistic will be divided by  $\lambda$  to correct for inflation of test statistic with corrected p-value Pc1df. Note that although in most literature  $\lambda$  is defined as the median of observed  $\chi^2$  test statistic divided by 0.456 (see Devlin and Roeder 1999<sup>3</sup>; Devlin et al. 2001<sup>4</sup>), GenABEL uses a different definition, the regression coefficient (slope) of observed  $\chi^2$  w.r.t. expected  $\chi^2$ , which is usually a bit more conservative. GenABEL also uses only the lower 90% of the distribution to calculate λ.

Genomic control method many not adequately correct for population substructure, and it is not recommended to use for admixed populations. Although this method is rarely used to correct for population substructure, information on  $\lambda$ is used to determine if type I error is controlled and also to aid in determining the number of PC or MDC components to include in the analysis.

```
 R
```

```
# corrected p-value
row.names(results(test.qt))[results(test.qt)$Pc1df < alpha]
results(test.qt)$Pc1df[results(test.qt)$Pc1df < alpha]
# Uncorrected GIF calculated by GenABEL
test.qt@lambda
# Check for inflation of statistic 
obs <- sort(results(test.qt)$chi2.1df)
ept <- sort(qchisq(ppoints(obs), df = 1)) 
plot(ept, obs, main = "Genomic control (lambda = slope of the dashed line)", xlab="Expected chisq, 1df", 
ylab="Observed chisq, 1df")
abline(0, 1, col = "red")abline(0, test.qt@lambda[1], lty = 2)
# Definition of GIF
# Conventional definition
median(results(test.qt)$chi2.1df)/0.456
# QQ plot, corrected p-value
obs <- sort(results(test.qt)$Pc1df)
ept <- ppoints(obs)
plot(-log10(ept), -log10(obs), main = "GWAS QQ plot adj. via Genomic Control", xlab="Expected -
log10(pvalue)", ylab="Observed -log10(pvalue)")
abline(0, 1, col = "red")abline(h = 8, lty = 2)
```
**Figure 5: The QQ plots. Left: Genomic inflation Right: p-value adjusted via genomic control**

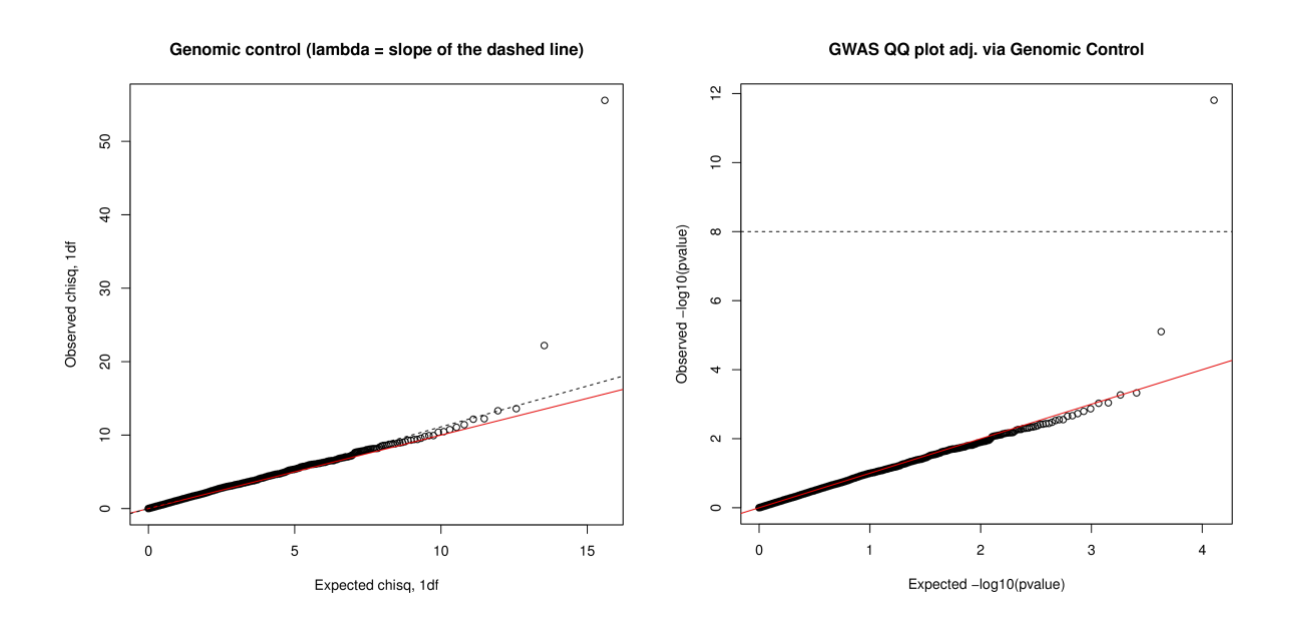

*Q5: Compare the corrected QQ plot for p-value with the uncorrected plot. What is the value for corrected lambda? Does it suggest that genomic control works better than PCA?*

*Answer:*

## **Correction with PCA**

We recommend doing correction for population structure using PCA method, as described in Price et al. 2006<sup>5</sup>. GenABEL incorporates EIGENSTRAT method to test for association while correcting for population structure. This is implemented in egscore() function. The following code prepares input for the function and then carries out association testing correcting for the first 2 components:

```
adj.gkin = gkin
diag(adj.gkin) = hom(g.dat)$Var
test.eg \leq egscore(disease, data = g.dat, kin = adj.gkin, naxes = 2)
descriptives.scan(test.eg)
snp.eg <- row.names(results(test.eg))[results(test.eg)$P1df < alpha]
pvalue.eg <- results(test.eg)$P1df[results(test.eg)$P1df < alpha]
lambda.eg <- test.eg@lambda
snp.eg 
pvalue.eg
lambda.eg
```
R

*Q6: Is the test still significant? What is the p-value for 'rs4571722'? What about GIF?*

*Answer:*

# *<u></u> Note*

You may notice that the egscore() function gives a different  $\lambda$  value than using qtscore adjusted for the same number of components, with a smaller  $\lambda$  value for the qtscore where the components from MDS have been used in the analysis. The two types of analysis are different: the egscore test (1 df) adjusts both genotype and phenotype onto PCs and computes their correlation after adjustment, while the qtscore test adjusted only for the genotype.

If you want to determine how many PCs to include bas ed on GIF, you may use the following command, which calculates  $\lambda$  for the first 1 to 10 PCs:

```
for (k in 1:10){
test.tmp \leq egscore(disease, data = g.dat, kin = adj.gkin, naxes = k)
print(test.tmp@lambda$estimate)
}
```
You may update your analysis based on number of PCs that you want to include.

R

Finally, you can make a new QQ plot after adjusting for population substructure. You can also compare your Manhattan plot adjusting for population substructure with the one that did not adjust for population structure by plotting them onto one graph and using different symbols for the two types of analyses:

```
R<sub>R</sub>
```

```
# QQ plot
obs <- sort(results(test.eg)$Pc1df)
ept <- ppoints(obs)
plot(-log10(ept), -log10(obs), main = "GWAS QQ plot adj. w/ EIGENSTRAT", 
xlab="Expected -log10(pvalue)", ylab="Observed -log10(pvalue)")
abline(0, 1, col = "red")abline(h = 8, lty = 2)
# Manhattan plot comparison
plot(test.qt, col = "black")add.plot(test.eq, col = "gray", pch = 3)legend("topright", c("Original plot","After correction w/ EIGENSTRAT"), pch = 
c(1,3))
```
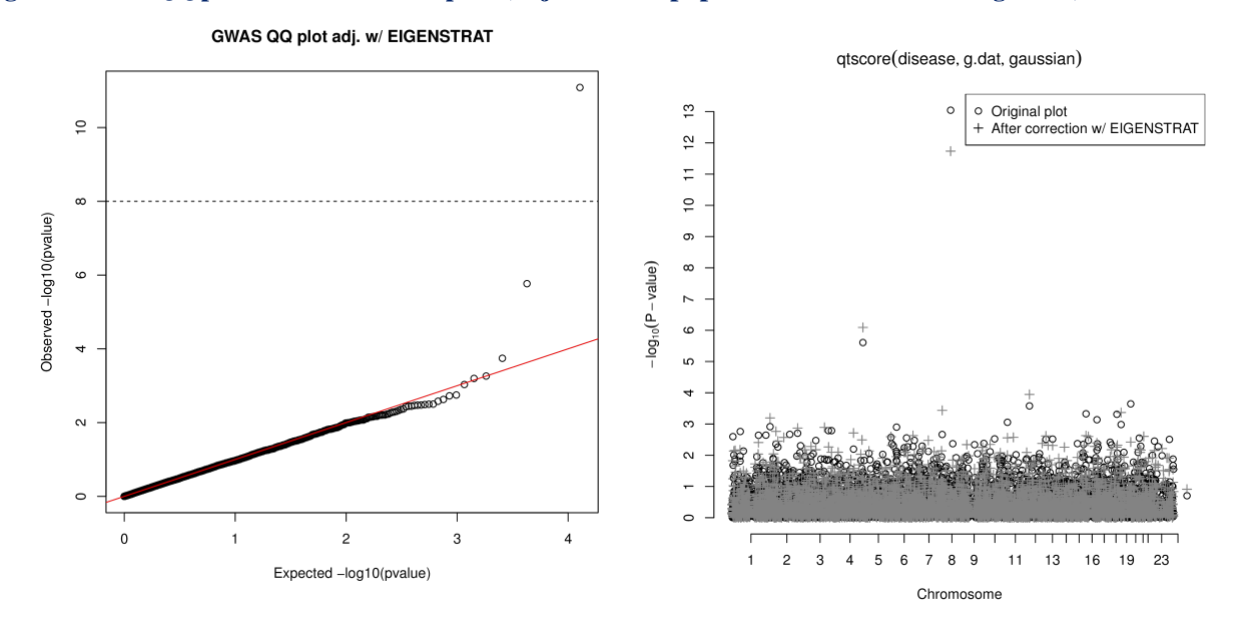

#### **Figure 6: The QQ plot and Manhattan plot (adjusted for population admixture using PCA)**

Please note the change of p-value on your new Manhattan plot: it is now less significant for 'rs4571722'.

*Finaltask: You can carry out analysis on binary data as in 1.3 by yourself, if time permits. As you have done*  Q3 at the end of 1.3, data for binary trait is now loaded as the 'b.dat' object. You need to change the *argument 'gaussian' into 'binomial' in 'scan.glm' and 'qtscore' function, and replace 'g.dat' with 'b.dat' for all commands in 1.3 and run the new commands to carry out analysis.*

# **Answers to Problems**

A1: In gwa\_gabel.tfam file sex is coded as '1' and '2', so is disease status. But GenABEL requires both to be coded as '0' and '1', which you may find in gwa gabel. praw file. You need to keep in mind these difference when you use a script language to convert \*. tfam file to GenABEL phenotype input file.

*A2:* We have 244 samples and 6,388 SNPs. We will be working with quantitative trait (See Figure 1).

*A3:* rs4571722 and rs10008252.

*A4:* Component 1 distinguishes between CEU and MEX (as well as TSI and MEX). Component 2 distinguishes between TSI and CEU.

*A5*: Genomic control adjusts for inflation via dividing the observed  $\chi^2$  statistic by  $\lambda$  and compute corrected pvalues associated with the adjusted  $\chi^2$ ; hence the corrected  $\lambda = 1$ . If we only consider  $\lambda$  when we evaluate performance of techniques for adjusting population structure, genomic control, by definition will naturally outperform all other methods.

*A6*: rs4571722 is found significant (p-value 1.84E-12). The inflation for the test is  $\lambda = 1.06$ .

# **Appendix: Analysis Commands with Output**

> #----Load files----#

Analysis Log

> library(GenABEL) Loading required package: MASS Loading required package: GenABEL.data  $>$  convert.snp.tped(tped = "gwa\_gabel\_qtl.tped", \_tfam = "gwa\_gabel\_qtl.tfam", \_out = "gwa\_gabel\_qtl.raw", \_strand = "u") Reading individual ids from file ✬gwa\_gabel\_qtl.tfam✬ ... .. done. Read 244 individual ids from file \*gwa\_gabel\_qtl.tfam\* Reading genotypes from file <u>★gwa\_gabel</u>\_qtl.tped★ . ...done. Read 6388 SNPs from file ✬gwa\_gabel\_qtl.tped✬ Writing to file \*gwa\_gabel\_qtl.raw\* ... ... done.  $> g$ .dat  $\le$  load.gwaa.data(phen = "gwa\_gabel\_qtl.praw", gen = "gwa\_gabel\_qtl.raw", force = T) ids loaded... marker names loaded... chromosome data loaded... map data loaded... allele coding data loaded... strand data loaded... genotype data loaded... snp.data object created... assignment of gwaa.data object FORCED; X-errors were not checked! > #---Data Summary----#  $>$  slotNames(g.dat) [1] "phdata" "gtdata" > slotNames(g.dat@gtdata) [1] "nbytes" "nids" "nsnps" "idnames" "snpnames" [6] "chromosome" "map" "coding" "strand" "male"  $\begin{bmatrix} 11 \end{bmatrix}$  "gtps" > colnames(g.dat@phdata)<br>[1] "id" "sex" "disease" "popn"  $[1]$  "id" "sex" > # sample size  $>$  sample.size  $\leq$  g.dat@gtdata@nids > # number of SNPs  $\ge$  snps.total  $\le$  g.dat@gtdata@nsnps > print(c(sample.size, snps.total)) [1] 244 6388 > # Trait  $>$ summary(g.dat@phdata\$disease) Min. 1st Qu. Median Mean 3rd Qu. Max. 80.12 109.70 125.00 126.60 146.30 179.10 > hist(g.dat@phdata\$disease, main="Quantitative Phenotype data summary", xlab = "Systolic pressure measure", freq = F,breaks=20, col  $=$ "gray")  $\geq$  rug(g.dat@phdata\$disease) > #----Tests for association----# > # GLM test  $\rightarrow$  test.snp  $\leftarrow$  scan.glm(\*disease  $\sim$  CRSNP\*, family = gaussian(), data = g.dat) 99.41% > names(test.snp) [1] "P1df" "P2df" "medChi1df" "medChi2df" "snpnames" [6] "idnames" "formula" "family" "map" "chromosome" [1] "Pldf" "P2df" "medChildf" "medChildf"<br>[6] "idnames" "formula" "family" "map"<br>[11] "effB" "effAB" "effBB" "Pcldf"  $>$  alpha  $\le$  5e-8 > test.snp\$snpnames[test.snp\$P1df < alpha] [1] "rs4571722 > test.snp\$P1df[test.snp\$P1df < alpha] [1] 2.712335e-17 > # Score test  $\rightarrow$  test.qt  $\leftarrow$  qtscore(disease, data = g.dat, trait = "gaussian") > slotNames(test.qt) [1] "results" "dimresults" "annotation" "lambda" "idnames" [1] "results"  $\begin{bmatrix} \text{a} \\ \text{b} \end{bmatrix}$  "call"  $\begin{bmatrix} \text{a} \\ \text{b} \end{bmatrix}$ "family" > names(test.qt@results) [1] "N" "effB" "se\_effB" "chi2.1df" "P1df" "effAB" "effBB" [1] "N" "effB"<br>[8] "chi2.2df" "P2df" > test.qt@lambda \$estimate [1] 1.112075 \$se [1] 0.003559959

 $>$  descriptives. scan(test.qt) Summary for top 10 results, sorted by P1df

```
15
           Chromosome Position Strand A1 A2 N effB se_effB chi2.1df<br>8 60326734 u C T 242 -14.943693 2.004587 55.57329
rs4571722 8 60326734 u C T 242 -14.943693 2.004587 55.57329 
rs10008252 4 179853616 u A G 244 -9.823880 2.085360 22.19239 
rs7254875 19 61010979 u C T 244 12.171225 3.300709 13.59734 
rs2881297 12 27298922 u C T 244 -7.757537 2.126015 13.31419 
rs11865295 16 7471881 u G A 243 6.972167 1.994012 12.22587 
rs10520770 18 44856962 u T C 244 7.132231 2.045209 12.16117 
rs10459871 16 79650568 u C G 244 10.597100 3.136921 11.41213 
rs10500821 11 15985670 u C G 244 -15.127917 4.548706 11.06070<br>rs9950554 18 72793301 u T C 243 22.001829 6.710260 10.75075
rs9950554 18 72793301 u T C 243 22.001829 6.710260 10.75075 
                    rs10495538 2 6707489 u C T 244 -9.197564 2.843220 10.46465
…
\rightarrow rownames(results(test.qt))[results(test.qt)$P1df \leq alpha] [1]
rs4571722
\rightarrow results(test.qt)$P1df[results(test.qt)$P1df \leq alpha] [1]
9.003854e-14
\rangle results(test.qt)$Pc1df[results(test.qt)$Pc1df \langle alpha] [1]
1.559056e-12
> #---- Plots----#
> # QQ plot
> obs \leftarrow sort (results (test. qt) $P1df)
\ge ept \leftarrow c(1:length(obs)) / (length(obs) + 1)
> plot(-log10(ept), -log10(obs), main = "GWAS QQ plot, qtl", xlab="Expected -log10(pvalue)", ylab="Observed -log10(pvalue)")
> abline(0, 1, col = "red")
> abline(h = 8, 1ty = 2)
># Manhattan\,plot
> plot(test.qt, col = "black")
> #----Adding confounders----#
\ge test.qt.sex \le qtscore(disease \degree sex, data = g.dat, trait = "gaussian")
> rownames(results(test.qt.sex))[results(test.qt)$P1df < alpha] [1]
 rs4571722
> summary(1m(disease \degree sex, data = g.dat)) Call:
lm(formula = disease \sim sex, data = g.dat)Residuals:
      Min 1Q Median 3Q Max
-46.355 -17.045 -1.707 18.993 51.125
Coefficients:
            Estimate Std. Error t value Pr(>|t|) (Intercept) 
127.975 2.048 62.478 \langle 2e^{-16} \rangle *** sex 2.802 2.909 -0.963 0.336
           2.909 -0.963---
Signif. codes: 0 \star \star 0.001 \star 0.01 \star 0.05. 0.1 1
Residual standard error: 22.72 on 242 degrees of freedom
Multiple R-squared: 0.00382, Adjusted R-squared: -0.000296
F-statistic: 0.9281 on 1 and 242 DF, p-value: 0.3363
> #----MDS analysis----#
> gkin \le ibs(g.dat, weight = "freq")
> gkin[1:10, 1:10]NA06989 NA11891 NA11843 NA06984 NA12275
NA06989 0.5045911748 6.281000e+03 6.359000e+03 6.328000e+03 6.342000e+03
NA11891 -0.0034037618 5.035373e-01 6.294000e+03 6.263000e+03 6.280000e+03
NA11843 0.0004385764 4.235451e-03 5.225284e-01 6.341000e+03 6.355000e+03
NA06984 -0.0066330304 7.436545e-03 6.370382e-03 5.200090e-01 6.323000e+03
NA12275 0.0033352693 1.052177e-02 3.398087e-03 -1.217706e-02 5.005654e-01
NA06986 0.0036653267 1.307613e-02 5.158255e-05 3.553836e-04 7.609489e-03
NA12272 -0.0003230312 -6.838754e-03 3.013671e-03 -7.818281e-04 9.429297e-03
NA07051 0.0064402150 1.662204e-02 -5.109244e-03 7.993169e-03 3.715568e-03
NA12400 0.0086247762 2.812382e-03 9.097334e-03 1.016512e-02 9.235554e-04
NA12777 -0.0062509088 7.882974e-03 6.707316e-03 -1.855177e-04 2.917005e-03
             NA06986 NA12272 NA07051 NA12400 NA12777
NA06989 6.357000e+03 6.363000e+03 6.359000e+03 6.355000e+03 6357.0000000
NA11891 6.291000e+03 6.297000e+03 6.294000e+03 6.290000e+03 6292.0000000
NA11843 6.369000e+03 6.375000e+03 6.373000e+03 6.367000e+03 6370.0000000
NA06984 6.337000e+03 6.343000e+03 6.340000e+03 6.335000e+03 6338.0000000
NA12275 6.352000e+03 6.358000e+03 6.355000e+03 6.350000e+03 6353.0000000
NA06986 5.425816e-01 6.372000e+03 6.369000e+03 6.364000e+03 6368.0000000 …
>
> cps. full \leftarrow cmdscale(as. dist(. 5 - gkin), eig = T, k = 10)
> names(cps.full)
[1] "points" "eig" "x" "ac" "GOF"
 cps \leftarrow \text{cps}. full$points
> plot(cps[,1], cps[,2], pch = g.dat@phdata$popn)
> legend(-0.16, 0.06, c("TSI","MEX", "CEU"), pch = c(1,2,3))
>
> #----GLM and score test adjusted by including components----#
> # Incorporating PCs as predictors
> colnames(cps)<-c(✬C1✬,✬C2✬,✬C3✬,✬C4✬,✬C5✬,✬C6✬,✬C7✬,✬C8✬,✬C9✬,✬C10✬)
```
 $>$  gpc. dat  $\leq$  g. dat > gpc.dat@phdata<-cbind(g.dat@phdata, cps)<br>> test.pc.a <- scan.glm(★disease ~ CRSNP + C1 + C2 + C3 + C4 + C5\*, family=gaussian(), data = gpc.dat) 99.41% > test.pc.a\$snpnames[test.pc.a\$P1df < alpha] [1] "rs4571722 > test.pc.a\$P1df[test.pc.a\$P1df < alpha] [1] 5.544685e-14 >  $\ge$  test.pc.b  $\le$  qtscore(disease  $\sim$  C1 + C2 + C3 + C4 + C5, data = gpc.dat, trait = "gaussian") > test.pc.b@lambda \$estimate [1] 1.008033 \$se [1] 0.002601868 > # scree plot of eigenvalue  $>$  plot(cps.full\$eig[1:10]/sum(cps.full\$eig), axes = F, type = "b", xlab = "Components", ylim = c(0,0.05), ylab = "Proportion of Var iations", main = "MDS analysis scree plot")  $>$  axis(1, 1:10)  $>$  axis(2) > > # cumulative plot  $>$  plot(cumsum(cps.full\$eig[1:10])/sum(cps.full\$eig), axes = F, type = "b", ylim = c(0,0.2), xlab = "Components", ylab = "Proportion of Variations", main = "MDS analysis cumulative plot")  $>$  axis(1, 1:10)  $>$  axis(2) > > #----Genomic control adjustment----# > # Uncorrected GIF > test.qt@lambda \$estimate [1] 1.112075 \$se [1] 0.003559959 > # Corrected p-value  $\rightarrow$  row.names(results(test.qt))[results(test.qt)\$Pc1df  $\leq$  alpha] [1] "rs4571722"  $results(test.qt)$ \$Pc1df[results(test.qt)\$Pc1df  $\langle$  alpha] [1] 1.559056e-12 > #----Check for inflation of statistic----#  $>$  obs  $\leq$  sort (results (test.qt) \$chi2.1df)  $\rangle$  ept  $\langle$  sort(qchisq(1:length(obs) / (length(obs) + 1), df = 1)) > plot(ept, obs, main = "Genomic control (slope is the inflation factor)", xlab="Expected chisq, 1df", ylab="Observed chisq, 1df")  $>$  abline(0, 1, col = "red")  $>$  abline(0, test.qt@lambda[1], 1ty = 2) > # Definition of GIF > # Conventional definition > median(results(test.qt)\$chi2.1df)/0.456 [1] 1.082631 > # GenABEL definition  $>1\mathrm{m}(\mathrm{obs}^{\sim}\mathrm{ept})$   $\mathrm{\$coef}\left[2\right]$ ept 1.121627 > #----Corrected chisq pvalue QQPLOT----# > obs <- sort(results(test.qt)\$Pc1df)  $>$  ept  $\leq$  c(1:1ength(obs)) / (1ength(obs) + 1) > plot(-log10(ept), -log10(obs), main = "GWAS QQ plot adj. via Genomic Control", xlab="Expected -log10(pvalue)", ylab="Observed -log  $10$ (pvalue)")  $>$  abline(0, 1, col = "red")

 $>$  abline(h = 8, 1ty = 2) > #----EIGENSTRAT adjustment, PCA----#  $>$  adj.gkin = gkin  $>$  diag(adj.gkin) = hom(g.dat)\$Var > > # naxes = 3 is default value  $\rightarrow$  test.eg  $\leftarrow$  egscore(disease, data = g.dat, kin = adj.gkin, naxes = 2) > descriptives.scan(test.eg) Summary for top 10 results, sorted by P1df Chromosome Position Strand A1 A2 N effB se\_effB chi2.1df rs4571722 8 60326734 u C T 242 -2.7656036 0.3924961 49.648852 rs10008252 4 179853616 u A G 244 -1.7383304 0.3523691 24.337114 u C T 244 -1.6875438 0.4371139 14.904616 rs17071376 8 4643554 u G A 242 -1.5747884 0.4419575 12.696481<br>rs9950554 18 72793301 u T C 243 7.2383677 2.0552900 12.403237 rs9950554 18 72793301 u T C 243 7.2383677 2.0552900 12.403237 rs10495538 2 6707489 u C T 244 -2.4190746 0.7085907 11.654875 **rs9846935** 3 124405352 u C T 244 1.8859754 0.5856865 10.369113<br> **rs2028374** 2 188691748 u A G 244 2.1137666 0.6597101 10.266153 rs2028374 2 188691748 u A G 244 2.1137666 0.6597101 10.266153 rs2020011<br>
rs534288 2 45739513 u T G 244 -1.2623034 0.4026488 9.828216<br>
rs7663989 4 117632226 u T C 244 -0.8660629 0.2793947 9.608651 u T C 244 -0.8660629 0.2793947 9.608651<br>effAB effBB chi2.2df P2df P1df Pc1df effAB effBB chi2.2df P2df rs4571722 1.838777e-12 8.201068e-12 -2.7656036 -5.531207e+00 NA NA  $\texttt{rs10008252} \quad 8.\, 086590\texttt{e}{-07} \quad 1.\, 706511\texttt{e}{-06} \quad -1.\, 7383304 \quad -3.\, 476661\texttt{e}{+00} \qquad \qquad \text{NA} \qquad \text{NA} \qquad \text{NA} \qquad \text{NA} \qquad \text{NA} \qquad \text{NA} \qquad \text{NA} \qquad \text{NA} \qquad \text{NA} \qquad \text{NA} \qquad \text{NA} \qquad \text{NA} \qquad \text{NA} \qquad \text{NA} \qquad \text{NA}$ rs2881297 1.130859e-04 1.804442e-04 -1.6875438 -3.375088e+00 NA NA rs17071376 3.663443e-04 5.474266e-04 -1.5747884 -3.149577e+00 NA NA rs9950554 4.285902e-04 6.348778e-04 21.5943214 6.927740e-02 NA NA rs10495538 6.403451e-04 9.276605e-04 -7.9658415 9.955606e-16 NA NA rs9846935 1.281411e-03 1.786589e-03 6.7401583 9.955606e-16 NA NA rs2028374 1.354930e-03 1.883300e-03 6.8661277 9.955606e-16 NA NA rs534288 1.718550e-03 2.357708e-03 -1.2623034 -2.524607e+00 NA NA rs7663989 1.936629e-03 2.639536e-03 -0.8660629 -1.732126e+00 NA NA >  $>$  snp.eg  $\le$  row.names(results(test.eg))[results(test.eg)\$P1df  $\le$  alpha]  $>$  pvalue.eg  $\leq$  results(test.eg)\$P1df[results(test.eg)\$P1df  $\leq$  alpha]  $>$  lambda.eg  $\leq$  test.eg@lambda > snp.eg [1] "rs4571722" > pvalue.eg [1] 1.838777e-12 > lambda.eg \$estimate [1] 1.062756 \$se [1] 0.003169877 > #----Inflation factor change----#  $>$  for (k in 1:10) { + test.tmp  $\langle -$  egscore(disease, data = g.dat, kin = adj.gkin, naxes = k) + print(test.tmp@lambda\$estimate) + } [1] 1.082203 [1] 1.062756 [1] 1.069796 [1] 1.07633 [1] 1.087112  $[1]$  1.090747 [1] 1.101529 [1] 1.110265 [1] 1.1159 [1] 1.127466 > > #----Updated QQ plot with EIGENSTRAT----# > obs <- sort(results(test.eg)\$Pc1df) > ept <- c(1:length(obs)) / (length(obs) + 1)<br>> qqplot(-log10(ept), -log10(obs), main = "GWAS QQ plot adj. w/ EIGENSTRAT", xlab="Expected -log10(pvalue)", ylab="Observed -log10(p value)")  $>$  abline(0, 1, col = "red")  $>$  abline(h = 8, 1ty = 2) > # Manhattan plot comparison  $>$  plot(test.qt, col = "black")  $>$  add.plot(test.eg, col = "gray", pch = 3)  $>$  legend("topright", c("Original plot","After correction w/ EIGENSTRAT"), pch = c(1,3))  $>$ #----Question 3, binary trait----# > # load files to GenABEL  $>$  convert.snp.tped(tped = "gwa\_gabel.tped", tfam = "gwa\_gabel.tfam", out = "gwa\_gabel.raw", strand = "u")

```
rs10008252 4 179853616 u A G 244 0.07408615 0.01029479
                                         u C T 244 0.33087468 0.07372806
rs2994553 1 56558477 u T G 244 2.23225171 0.53814476
rs798658 3 150318957 u A G 244 2.26263438 0.54620704
rs10459871 16 79650568 u C G 244 3.08341655 0.74526127
rs7254875 19 61010979 u C T 244 3.25634032 0.79173503
                                         u A C 244 2.05015042 0.57469941
rs10520770 18 44856962 u T C 244 1.83909581 0.53639996
rs7557417 2 43270587 u G A 244 1.86972960 0.58011923
rs10008252 51.78916 6.179211e-13 0.1797235 0.01850095 54.05192 1.831366e-12
rs2881297 20.14009 7.197216e-06 0.4703037 0.04413619 20.43624 3.650294e-05
rs2994553 17.20632 3.353183e-05 2.3254658 6.02898551
rs798658 17.15988 3.436179e-05 3.0270270 4.05263158 18.42844 9.961303e-05
Reading individual ids from file <u>★gwa_gabel</u>.tfam★ ...
  . done. Read 244 individual ids from file ★gwa_gabel.tfam★
Reading genotypes from file <u>*gwa</u>_gabel.tped<u>*</u> ..
 ...done. Read 6388 SNPs from file ✬gwa_gabel.tped✬
Writing to file ✬gwa_gabel.raw✬ ...
... done.
> b.dat \le load.gwaa.data(phen = "gwa_gabel.praw", gen = "gwa_gabel.raw", force = T)
ids loaded...
marker names loaded... 
chromosome data loaded... 
map data loaded...
allele coding data loaded... 
strand data loaded... 
genotype data loaded... 
snp.data object created...
assignment of gwaa.data object FORCED; X-errors were not checked!
>
  \operatorname{\mathsf{slotNames}}(\mathbf{b},\operatorname{\mathsf{dat}})[1] "phdata" "gtdata"
> slotNames(b.dat@gtdata)
 [1] "nbytes" "nids" "nsnps" "idnames" "snpnames" 
 [6] "chromosome" "map" "coding" "strand" "male"
[11] "gtps"
> colnames(b.dat@phdata)
[1] "id" "sex" "disease" "popn"
[1] "id" "sex"<br>
> # sample size
> b.dat@gtdata@nids
[1] 244
\rightarrow # number of cases and controls
\ge case.size \le length(which(b.dat@phdata$disease == 1))
\geq control.size \leftarrow length(which(b.dat@phdata$disease == 0))
> case.size
[1] 87
> control.size
[1] 157
> # number of SNPs
> snpsb.total \leq b.dat@gtdata@nsnps
> # GLM test
> testb.snp \leq scan.glm(\stardisease \sim CRSNP\star, family = binomial(), data = b.dat)
99.41%
Warning message:
glm.fit: fitted probabilities numerically 0 or 1 occurred
glm.fit: 11000.<br>> names(testb.snp)<br>"P2df"
                   \begin{tabular}{llllll} \bf ``P2df'' &\bf ``medChildf'' &\bf ``medChildf''&\bf ``map'' &\bf ``chromosome \\ \bf ``formula'' &\bf ``family'' &\bf ``map'' &\bf ``chromosome \\ \bf ``effAB'' &\bf ``effBB'' &\bf ``Pc1df'' &\end{tabular}map" "chromosome"<br>"Pc1df" "chromosome"
[1] "P1df"<br>[6] "idnames"<br>[11] "effB"
> alpha \leq 5e-8
> testb.snp$snpnames[testb.snp$P1df \leq alpha]
[1] "rs10008252" "rs4571722
> testb.snp$P1df[testb.snp$P1df < alpha] 
[1] 1.293455e-14 3.233446e-27
>
> # Score test
\rightarrow testb.qt \leftarrow qtscore(disease, data = b.dat, trait = "binomial")
>
> slotNames(testb.qt)
     ocuator occurs.<br>"results" "dimresults" "annotation" "lambda" "idnames"<br>"call" "family"
\begin{bmatrix} 1 \end{bmatrix} "resul"<br>\begin{bmatrix} 6 \end{bmatrix} "call"
> descriptives.scan(testb.qt)
Summary for top 10 results, sorted by P1df
            Chromosome Position Strand A1 A2 N effB se_effB 8 60326734 u C T 242 -0.05946073 0.00639500
rs4571722 8 60326734 u C T 242 -0.05946073 0.00639500
                                                      effBB chi2.2df
rs4571722 86.45287 1.431075e-20 0.0289590 0.01303155 104.99098 1.590370e-23
```
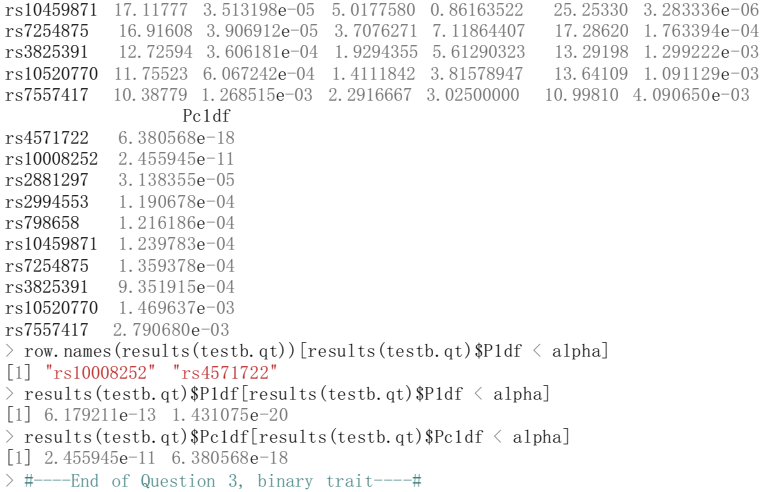

# **References**

### 1. [R]

[www.r-p](http://www.r-project.org/)roject.org

2. [GenABEL]

Y. S. Aulchenko, S. Ripke, A. Isaacs and C. M. van Duijn (2007). **GenABEL: an R library for genome-wide association analysis**. *Bioinformatics*

3. [Devlin and Roeder 1999]

B. Devlin and Kathryn Roeder (1999). **Genomic Control for Association Studies**. *Biometrics*

4. [Devlin et al. 2001]

B Devlin, Kathryn Roeder and Larry Wasserman (2001). **Genomic Control, a New Approach to Genetic-Based Association Studies**. *Theoretical Population Biology*

5. [Price et al. 2006]

Alkes L Price, Nick J Patterson, Robert M Plenge, Michael E Weinblatt, Nancy A Shadick and David Reich (2006). **Principal components analysis corrects for stratification in genome-wide association studies**. *Nature Genetics*